# УТВЕРЖДАЮ

**Руководитель ГЦИ СИ ФБУ «ГНМЦ Минобороны ЛхОссии» В.В. Швыдун 2015 г.**  $\kappa$  29 » 28 M.n.

# **ИНСТРУКЦИЯ**

**Пробники высокочастотные 85024А фирмы «Agilent Technologies», Малайзия**

**Методика поверки**

,v.K ) • *0>А*

#### 1 ВВЕДЕНИЕ

1.1 Настоящая методика поверки распространяется на пробники высокочастотные 85024А (далее - пробники), зав. №№ МҮ40108173, МҮ40108254, изготовленные фирмой «Agilent Technologies», Малайзия, и устанавливает порядок и объем их первичной и периодической поверок.

1.2 Интервал между поверками - 1 год.

Знак поверки наносится на корпус высокочастотного усилителя в виде наклейки.

#### 2 ОПЕРАЦИИ ПОВЕРКИ

2.1 При проведении поверки должны выполняться операции, указанные в таблице 1. Таблина 1

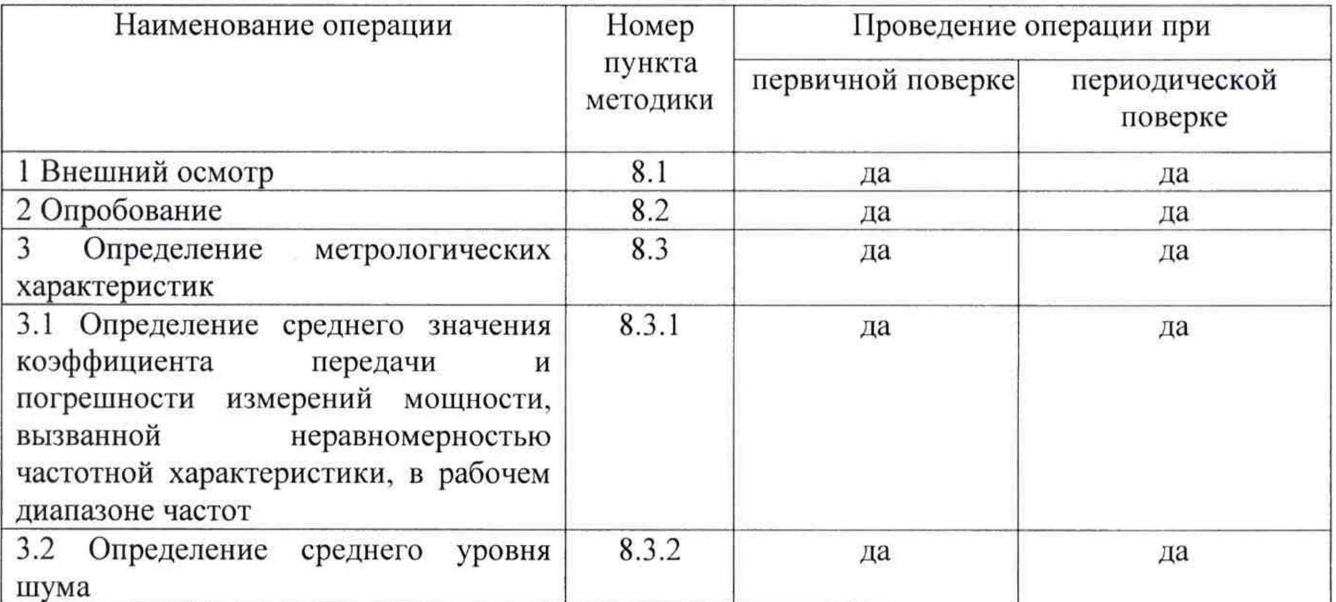

Примечание - при получении отрицательного результата при проведении хотя бы одной операции поверка прекращается.

# 3 СРЕДСТВА ПОВЕРКИ

3.1 При проведении поверки должны применяться средства измерений, указанные в таблице 2.

 $Ta6\pi$ 

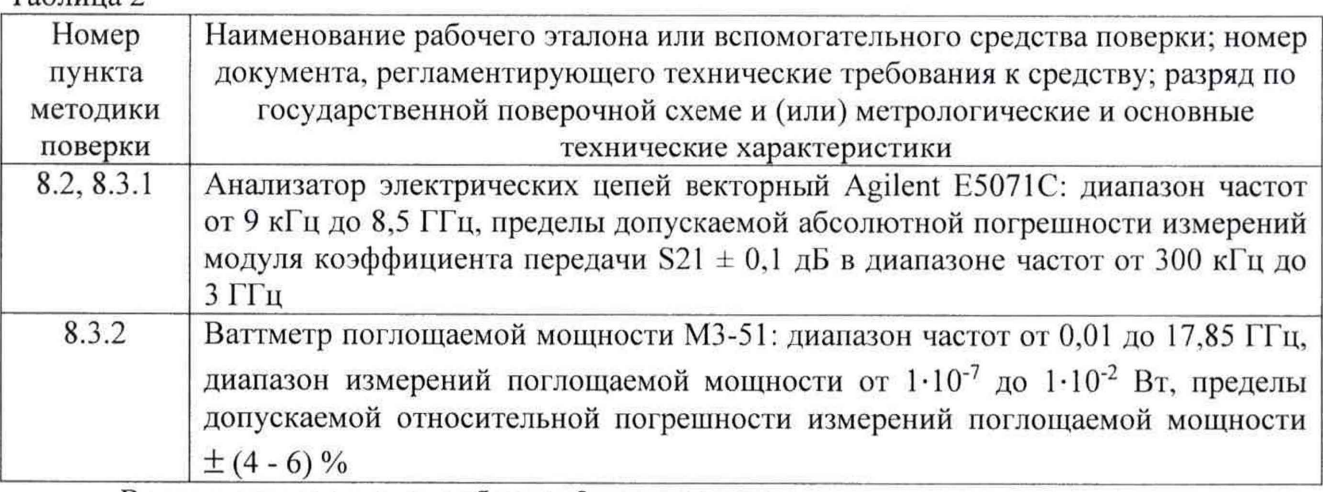

Вместо указанных в таблице 2 средств поверки допускается применять другие аналогичные средства поверки, обеспечивающие определение метрологических характеристик с требуемой погрешностью.

3.2 Все средства поверки должны быть исправны, применяемые при поверке средства измерений поверены и иметь действующие свидетельства (знаки поверки).

# 4 ТРЕБОВАНИЯ К КВАЛИФИКАЦИИ ПОВЕРИТЕЛЕЙ

4.1 К проведению поверки пробников допускается инженерно-технический персонал со среднетехническим или высшим радиотехническим образованием, имеющий опыт работы с радиотехническими установками, ознакомленный с документацией по поверке и имеющий право на поверку (аттестованный в качестве поверителей по ГОСТ 20.2.012-94.

# 5 ТРЕБОВАНИЯ БЕЗОПАСНОСТИ

5.1 При проведении поверки должны быть соблюдены требования безопасности, предусмотренные «Правилами технической эксплуатации электроустановок потребителей», «Правилами техники безопасности при эксплуатации электроустановок потребителей», а также изложенные в руководстве по эксплуатации на приборы, в технической документации (ТД) на применяемые при поверке рабочие эталоны и вспомогательное оборудование.

## 6 УСЛОВИЯ ПОВЕРКИ И ПОДГОТОВКА К НЕЙ

6.1 При проведении поверки должны быть соблюдены следующие условия:

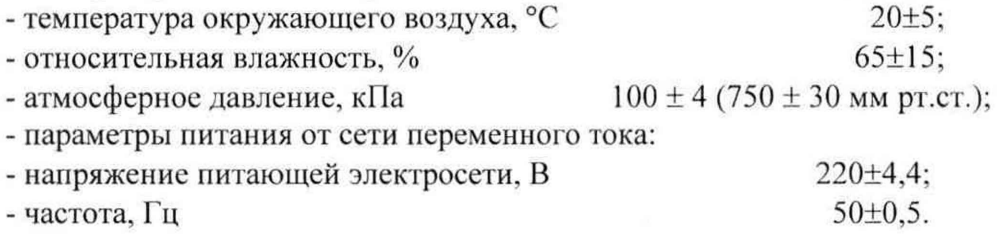

#### 7 ПОДГОТОВКА К ПОВЕРКЕ

7.1 При подготовке к поверке выполнить следующие операции:

- выдержать приборы в условиях, указанных в п.и. 6.1, в течение 1 ч;

- выполнить операции, оговоренные в ТД на поверяемый пробник по его подготовке к поверке;

- выполнить операции, оговоренные в ТД на применяемые средства поверки по их подготовке к измерениям;

- осуществить предварительный прогрев приборов для установления их рабочего режима.

#### 8 ПРОВЕДЕНИЕ ПОВЕРКИ

#### 8.1 Внешний осмотр

8.1.1 При внешнем осмотре установить соответствие поверяемого пробника требованиям ТД фирмы-изготовителя. Проверить отсутствие механических повреждений и ослабление элементов конструкции, четкость обозначений, чистоту и исправность разъемов.

При наличии дефектов (механических повреждений), пробник дальнейшей поверке не подвергается, бракуется и направляется в ремонт.

#### 8.2 Опробование

8.2.1 Включить анализатор Agilent Е5071С, нажать кнопку PRESET.

8.2.2 Установить анализатор в режим измерений коэффициента передачи (S21).

8.2.3 Установить уровень мощности на анализаторе 0 дЬм.

8.2.4 Установить диапазон качания частоты от 0,3 до 3000 МГц.

8.2.5 Соединить гнезда входа и выхода анализатора коаксиальным кабелем (разъёмы типа N).

8.2.6 Выполнить калибровку анализатора. Теперь линия на индикаторе анализатора соответствует 0 дБ.

8.2.7 Отсоединить коаксиальный кабель. Присоединить адаптер пробника к выходному гнезду анализатора, а выход пробника - к выходному.

8.2.8 Присоединить шнур питания пробника к источнику питания.

8.2.9 Присоединить штырь питания к адаптеру

8.2.10 Результаты опробования считать положительными, если линия на индикаторе анализатора лежит в пределах ± 5дБ относительно 0 дБ. в противном случае пробник бракуется и отправляется в ремонт.

### 8.3. Определение метрологических характеристик

# 8.3.1 Определение среднего значении коэффициента передачи **и** погрешности измерений мощности, вызванной неравномерностью частотной характеристики

8.3.1.1 Включить анализатор Agilent Е5071С, нажать кнопку PRESET.

8.3.1.2 Установить диапазон качания частоты от 0,3 до 3000 МГц.

8.3.1.3 Установить анализатор в режим измерений коэффициента передачи (S21).

8.3.1.4 Соединить гнёзда входа и выхода анализатора коаксиальным кабельным кабелем (разъёмы типа N).

8.3.1.5 Произвести калибровку анализатора. Теперь линия анализатора соответствует значению 0 дБ.

8.3.1.6 Отсоединить разъём от выходного гнезда анализатора. Присоединить переход N типа к свободному концу кабеля.

8.3.1.7 Соединить адаптер пробника к выходу анализатора.

8.3.1.8 Присоединить пробник к адаптеру с одной стороны, с другой - к переходу N типа. Подключить шнур питания пробника к источнику питания (к соответствующему гнезду на передней панели анализатора или при его отсутствии к отдельному источнику питания, например, 11899А).

8.3.1.9 С индикатора анализатора зафиксировать 4 значения:

- максимальное значение коэффициента передачи в диапазоне от 0.3 до 1000 МГц  $(K<sup>H</sup>$ <sub>max</sub>);

- минимальное значение коэффициента передачи в диапазоне от 0,3 до 1000 МГц  $(K<sup>H</sup>min);$ 

- максимальное значение коэффициента передачи в диапазоне от 1 до 3 ГГц ( $K^{\beta}$ <sub>max</sub>);

- минимальное значение коэффициента передачи в диапазоне от 1 до 3  $\Gamma\Gamma$ ц (K $^{\text{B}}$ <sub>min</sub>);

Для съёма показаний использовать по необходимости функции маркера.

8.3.1.10 Среднее значение коэффициента передачи в диапазоне частот от 0,3 до 1000 МГц определить как К =  $(K<sup>H</sup><sub>max</sub> + K<sup>H</sup><sub>min</sub>)/2$ . Результаты испытаний считать положительными, если значение К находится в пределах *±* 1,25 дБ.

8.3.1.11 Среднее значение коэффициента передачи в диапазоне частот от 1 ГГц до 3 ГГц определить как  $K = (K_{\text{max}}^B + K_{\text{min}}^B)/2$ . Результаты испытаний считать положительными, если значение К находится в пределах  $\pm$  1,25 дБ.

8.3.1.12 Погрешность измерений мощности, вызванная неравномерностью частотной характеристики, в диапазоне частот от 0,3 до 1000 МГц определить как разность между значениями К<sup>н</sup><sub>тах</sub> и К<sup>н</sup><sub>тіп</sub> и средним значением К коэффициента передачи.

8.3.1.13 Погрешность измерений мощности, вызванную неравномерностью частотной характеристики, в диапазоне частот от 1 до 3 ГГц рассчитать с использованием значений  $K^{\text{B}}_{\text{max}}$ и  $K^B_{\text{min}}$  относительно значения К (см.п. 8.3.1.10).

8.3.1.14 Результаты поверки считать положительными, если значение К находится в пределах  $\pm$  1,25 дБ в диапазоне частот от 0,3 до 1000 МГц,  $\pm$  2,5 дБ в диапазоне частот св. 1 до 3 ГГц, и если разности ( $K<sup>H</sup>$ <sub>max</sub> – K) и ( $K<sup>H</sup>$ <sub>min</sub> – K) находятся в пределах  $\pm$  1,25 дБ, а разности  $(K^B_{max} - K)$  и  $(K^B_{min} - K)$  - в пределах  $\pm 2.5$  дБ.

## 8.3.2 Определение среднего уровня шума

8.3.2.1 Подсоединить измерительный преобразователь к измерителю мощности. Включить измеритель мощности, прогреть его в течение 5 минут.

8.3.2.2 Выполнить операции калибровки и установки нуля измерителя мощности.

8.3.2.3 Соединить шнур питания пробника с источником питания, прогреть пробник не менее 5 минут.

8.3.2.4 Подсоединить к штырю пробника адаптер пробника (для заземления штыря пробника).

8.3.2.5 Соединить выход пробника с измерительным преобразователем мощности, используя коаксиальный переход N типа.

8.3.2.6 Отсчитать значение мощности. Если показания на индикаторе нестабильны, визуально определить усреднённое максимальное значение за период примерно в 20 с. Записать это значение Рш.

8.3.2.7 Результаты поверки считать положительными, если значение  $P_{\text{m}}$  не превышает минус 23 дБм.

## 9 ОФОРМЛЕНИЕ РЕЗУЛЬТАТОВ ПОВЕРКИ

9.1 При положительных результатах поверки на поверяемый пробник выдаётся свидетельство установленной формы.

9.2 На оборотной стороне свидетельства о поверке записать результаты поверки.

9.3 В случае отрицательных результатов поверки пробник к дальнейшему применению не допускается. На пробник выписывается извещение о его непригодности к дальнейшей эксплуатации с указанием причин забракования.

Начальник отдела ФГБУ «ГНМЦ» Минобороны России

Научный сотрудник ФГБУ «ГНМЦ» Минобороны России

Farmen

А.В. Клеопин

В.В. Окунев-Раракин